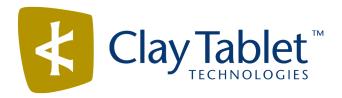

# Clay Tablet Connector for Sitecore

Version 3.9.8

## **Release Notes**

June 3, 2016

#### **Overview**

Welcome to the Clay Tablet Connector for Sitecore (Connector). The Connector enables you to automate sending and retrieving content from your Sitecore CMS, which dramatically reduces the effort required to create, maintain, and publish Web content in multiple languages.

## **How to Contact Clay Tablet Support**

Email @: <a href="mailto:support@clay-tablet.com">support@clay-tablet.com</a>
Telephone: +1-416-363-0888 option "3"

#### **System Requirements**

The Clay Tablet Connector for Sitecore (Connector) must be installed on the machine where Sitecore is installed. The Connector supports Sitecore versions 6.4 and higher, including all current releases.

The Connector has no additional hardware or software requirements beyond those of Sitecore CE. For detailed requirements, refer to the appropriate version of the *Sitecore CMS Installation Guide*. This guide is available in the documentation section of the Sitecore Developer Network (SDN) site, at

http://sdn.sitecore.net/Reference.aspx. You must log in to this site to access the documentation.

The Connector supports the Mozilla Firefox and Google Chrome web browsers. The Connector supports Microsoft Internet Explorer 11 with Sitecore 7 and 8.

#### What's New?

- When the Lionbridge OnDemand add-in is installed, the Freeway project ID is now displayed in the **Translation Status** window, in the **Provider Ref** column.
- When the Lionbridge OnDemand add-in is installed, messages in the Content Editor display the OnDemand reference number and the ETA of the translated content.

#### **Issues Fixed in This Release**

| Issue ID | Description                                                                                                    |
|----------|----------------------------------------------------------------------------------------------------|
| SIT-77   | Previously, the sitecore/System/Workflows/CT3 Sample Workflow workflow had Insert Options for items that are not part of the Connector. The referenced items are obsolete, and the reference to them has been removed.                     |
| SIT-181  | Previously, some Connector components were displayed incorrectly when using Sitecore 6.6 with Microsoft Internet Explorer 11. This issue has been resolved.                                                                                |
| SIT-187  | Previously, the <b>CTC Translation</b> tab was not displayed in the Experience Editor in Sitecore 8.0. This issue has been resolved.                                                                                                    |
| SIT-218  | Previously, when sending image ALT texts for translation, the Connector unnecessarily created multiple copies for each target language version, which prevented sending out additional jobs for translation. This issue has been resolved. |
| SIT-220  | When using the Connector version 3.9.5 or 3.9.6 with Sitecore 8 and a translation workflow, any approval or rejection comments were not saved and displayed in the History tab. This issue has been resolved.                              |
| SIT-263  | Previously, the <b>ETA</b> column in the <b>Translation Status</b> window displayed the current date. This column now displays the date that the translation provider expects the translation of the content item to be complete.          |

| Issue ID | Description                                                                                                    |
|----------|----------------------------------------------------------------------------------------------------|
| SIT-265  | Previously, clicking Cancel in the Send Items Out for Translation dialog box (opened from the Translation Queue) always changed a workflow's state.  The following workflow states are now optional:  Workflow State to set when a translation process has been cancelled            |
|          | Workflow State to set when Sending Content for Translation                                                                                                    |
|          | You can now keep an item's workflow state unchanged, whether you click <b>OK</b> or <b>Cancel</b> in the <b>Send Items Out for Translation</b> dialog box. To do so:                                                                                                    |
|          | <ol> <li>Copy/sitecore/system/Workflows/CT3 Sample Workflow/Sending for<br/>Translation/Send for translation to under/sitecore/system/Workflows/CT3<br/>Sample Workflow/Reviewing/Translate.</li> </ol>                                                                              |
|          | 2. Edit/sitecore/system/Workflows/CT3 Sample Workflow/Reviewing/Translate and set the Next state to /sitecore/system/Workflows/CT3 Sample Workflow/Reviewing.                                                                                                    |
| SIT-273  | The target folder was not automatically created when the Connector was installed. This issue has been resolved.                                                                                                    |
| SIT-279  | When using the Connector version 3.9.7 with some versions of Sitecore, an error occurred when sending out a content item for translation. This issue has been resolved.                                                                                                    |
| SIT-284  | Previously, clicking <b>Cancel</b> in or closing the <b>Automatic Item Export for Translation</b> dialog box moved the item to the next workflow state. This issue has been resolved, and the item now reverts back to the previous workflow state.                                  |
|          | <b>Note:</b> Even though the item's workflow state remains unchanged, after closing the dialog box, it is still displayed in the browser as the next workflow state. To view the correct workflow state, either click again on the item in the content tree, or refresh the browser. |

### **Known Issues**

| Issue ID | Description                                                                                                    |
|----------|----------------------------------------------------------------------------------------------------|
| SIT-239  | The <b>Items per Page</b> and <b>Refresh</b> user interface controls in the Workbox are not displayed properly in Sitecore 7.x.                                                                                          |
| SIT-287  | After clicking <b>Cancel</b> in or closing the <b>Automatic Item Export for Translation</b> dialog box, the item's workflow state is displayed in the browser as the next workflow state, although it remains unchanged. |
|          | <b>Workaround:</b> To view the correct workflow state, either click again on the item in the content tree, or refresh the browser.                                                                                       |